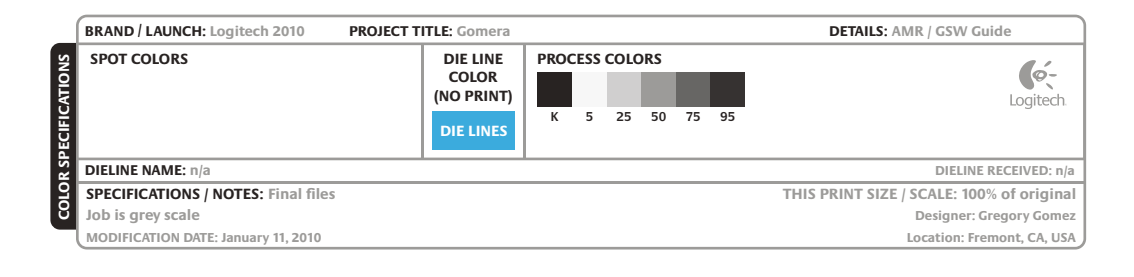

You've got a Logitech® Unifying receiver. Now add a compatible wireless keyboard that uses the same receiver as your mouse. It's easy. Just start the Logitech® Unifying software\* and follow the onscreen instructions.

# English

### **Plug it. Forget it. Add to it.**

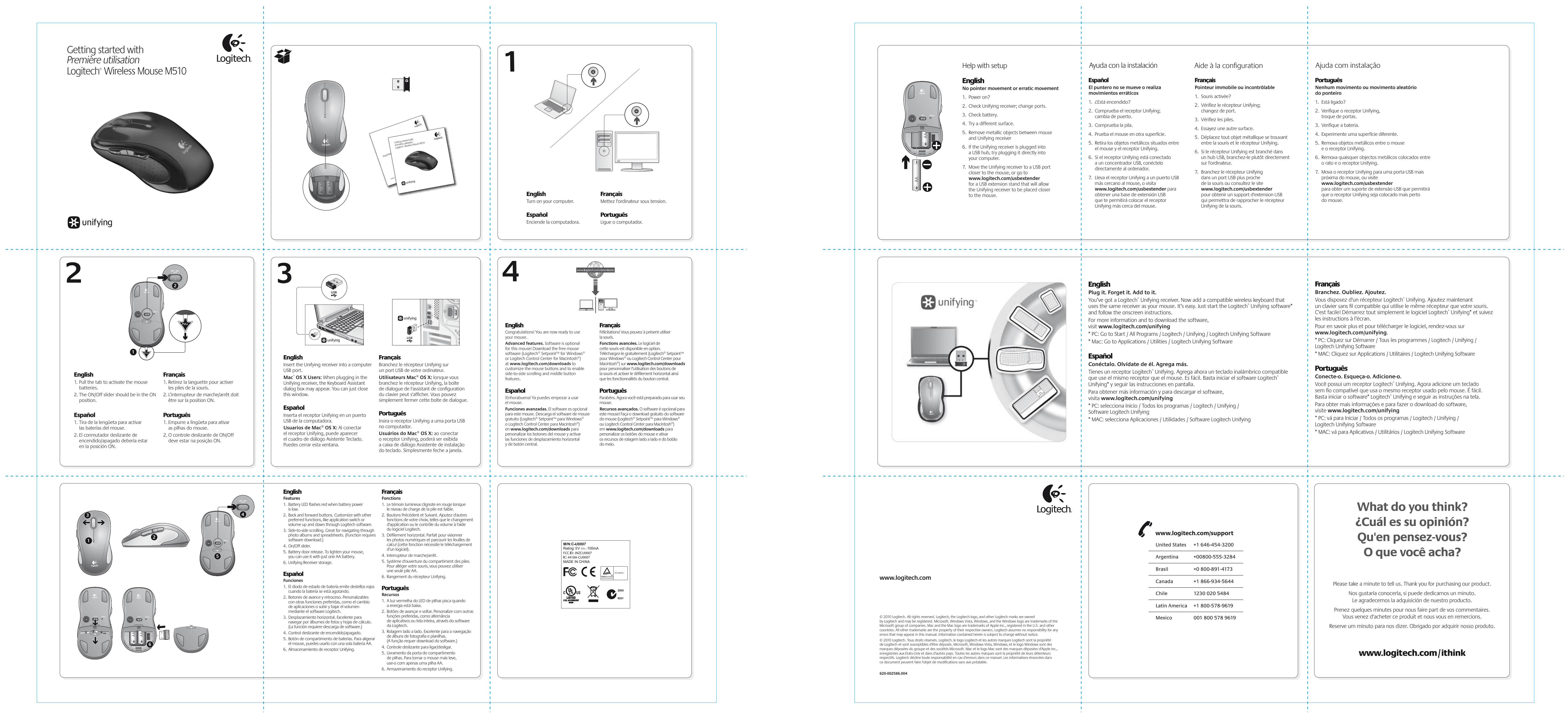

For more information and to download the software,

visit **www.logitech.com/unifying**

\* PC: Go to Start / All Programs / Logitech / Unifying / Logitech Unifying Software

\* Mac: Go to Applications / Utilities / Logitech Unifying Software

# Español

### **Conéctalo. Olvídate de él. Agrega más.**

Tienes un receptor Logitech® Unifying. Agrega ahora un teclado inalámbrico compatible que use el mismo receptor que el mouse. Es fácil. Basta iniciar el software Logitech® Unifying\* y seguir las instrucciones en pantalla.

Para obtener más información y para descargar el software,

visita **www.logitech.com/unifying** Software Logitech Unifying

\* PC: selecciona Inicio / Todos los programas / Logitech / Unifying /

\* MAC: selecciona Aplicaciones / Utilidades / Software Logitech Unifying

# Français

**Branchez. Oubliez. Ajoutez.** Vous disposez d'un récepteur Logitech® Unifying. Ajoutez maintenant un clavier sans fil compatible qui utilise le même récepteur que votre souris. C'est facile! Démarrez tout simplement le logiciel Logitech® Unifying\* et suivez les instructions à l'écran. Pour en savoir plus et pour télécharger le logiciel, rendez-vous sur **www.logitech.com/unifying**. \* PC: Cliquez sur Démarrer / Tous les programmes / Logitech / Unifying / Logitech Unifying Software \* MAC: Cliquez sur Applications / Utilitaires / Logitech Unifying Software

### Português

**Conecte-o. Esqueça-o. Adicione-o.** Você possui um receptor Logitech® Unifying. Agora adicione um teclado sem fio compatível que usa o mesmo receptor usado pelo mouse. É fácil. Basta iniciar o software\* Logitech® Unifying e seguir as instruções na tela. Para obter mais informações e para fazer o download do software, visite **www.logitech.com/unifying**

\* PC: vá para Iniciar / Todos os programas / Logitech / Unifying / Logitech Unifying Software

\* MAC: vá para Aplicativos / Utilitários / Logitech Unifying Software

# **What do you think? ¿Cuál es su opinión? Qu'en pensez-vous? O que você acha?**

Please take a minute to tell us. Thank you for purchasing our product. Nos gustaría conocerla, si puede dedicarnos un minuto. Le agradecemos la adquisición de nuestro producto. Prenez quelques minutes pour nous faire part de vos commentaires. Vous venez d'acheter ce produit et nous vous en remercions.

Reserve um minuto para nos dizer. Obrigado por adquirir nosso produto.

# www.logitech.com/ithink

### Español **El puntero no se mueve o realiza**

### **movimientos erráticos** 1. ¿Está encendido?

- 2. Comprueba el receptor Unifying;
- cambia de puerto.
- 3. Comprueba la pila.
- 
- el mouse y el receptor Unifying.
- 6. Si el receptor Unifying está conectado a un concentrador USB, conéctelo directamente al ordenador. 7. Lleva el receptor Unifying a un puerto USB más cercano al mouse, o visita

- 
- 
- 4. Prueba el mouse en otra superficie. 5. Retira los objetos metálicos situados entre
	-
- **www.logitech.com/usbextender** para obtener una base de extensión USB que te permitirá colocar el receptor

## Français

- **Pointeur immobile ou incontrôlable** 1. Souris activée?
- 2. Vérifiez le récepteur Unifying;
- changez de port.
- 3. Vérifiez les piles. 4. Essayez une autre surface.
- 5. Déplacez tout objet métallique se trouvant
- entre la souris et le récepteur Unifying. 6. Si le récepteur Unifying est branché dans un hub USB, branchez-le plutôt directement sur l'ordinateur.

## 7. Branchez le récepteur Unifying

dans un port USB plus proche de la souris ou consultez le site **www.logitech.com/usbextender**  pour obtenir un support d'extension USB qui permettra de rapprocher le récepteur Unifying de la souris.

### Português

### **Nenhum movimento ou movimento aleatório do ponteiro**

## 1. Está ligado?

- 2. Verifique o receptor Unifying,
- troque de portas.
- 3. Verifique a bateria.
- 4. Experimente uma superfície diferente. 5. Remova objetos metálicos entre o mouse
- e o receptor Unifying.
- 6. Remova quaisquer objectos metálicos colocados entre o rato e o receptor Unifying.
- 7. Mova o receptor Unifying para uma porta USB mais próxima do mouse, ou visite **www.logitech.com/usbextender**  para obter um suporte de extensão USB que permitirá que o receptor Unifying seja colocado mais perto do mouse.

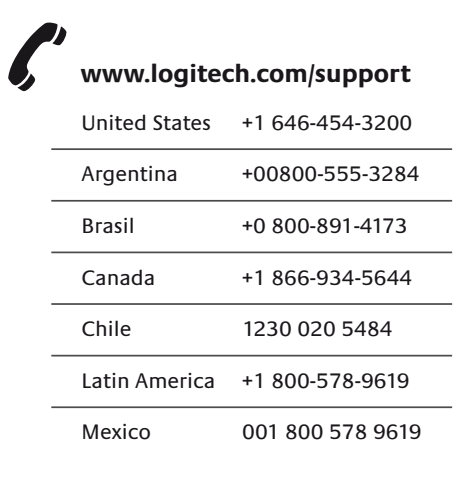

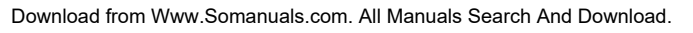

Free Manuals Download Website [http://myh66.com](http://myh66.com/) [http://usermanuals.us](http://usermanuals.us/) [http://www.somanuals.com](http://www.somanuals.com/) [http://www.4manuals.cc](http://www.4manuals.cc/) [http://www.manual-lib.com](http://www.manual-lib.com/) [http://www.404manual.com](http://www.404manual.com/) [http://www.luxmanual.com](http://www.luxmanual.com/) [http://aubethermostatmanual.com](http://aubethermostatmanual.com/) Golf course search by state [http://golfingnear.com](http://www.golfingnear.com/)

Email search by domain

[http://emailbydomain.com](http://emailbydomain.com/) Auto manuals search

[http://auto.somanuals.com](http://auto.somanuals.com/) TV manuals search

[http://tv.somanuals.com](http://tv.somanuals.com/)